### **PA NF ASSESSMENT AND QUARTERLY RESIDENT DAY REPORTINGFORM**

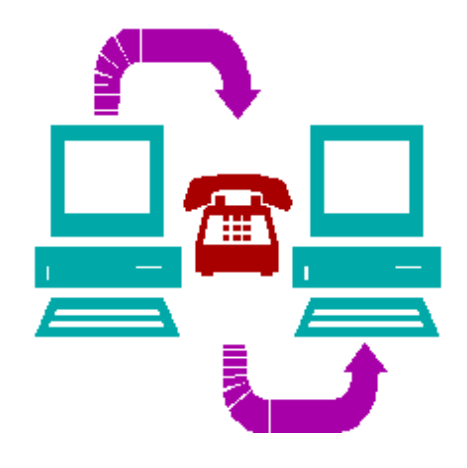

# **End User Manual**

**Revised1-12-2024**

**Department of Human Services and Myers & StaufferLC**

## **TABLE OF CONTENTS**

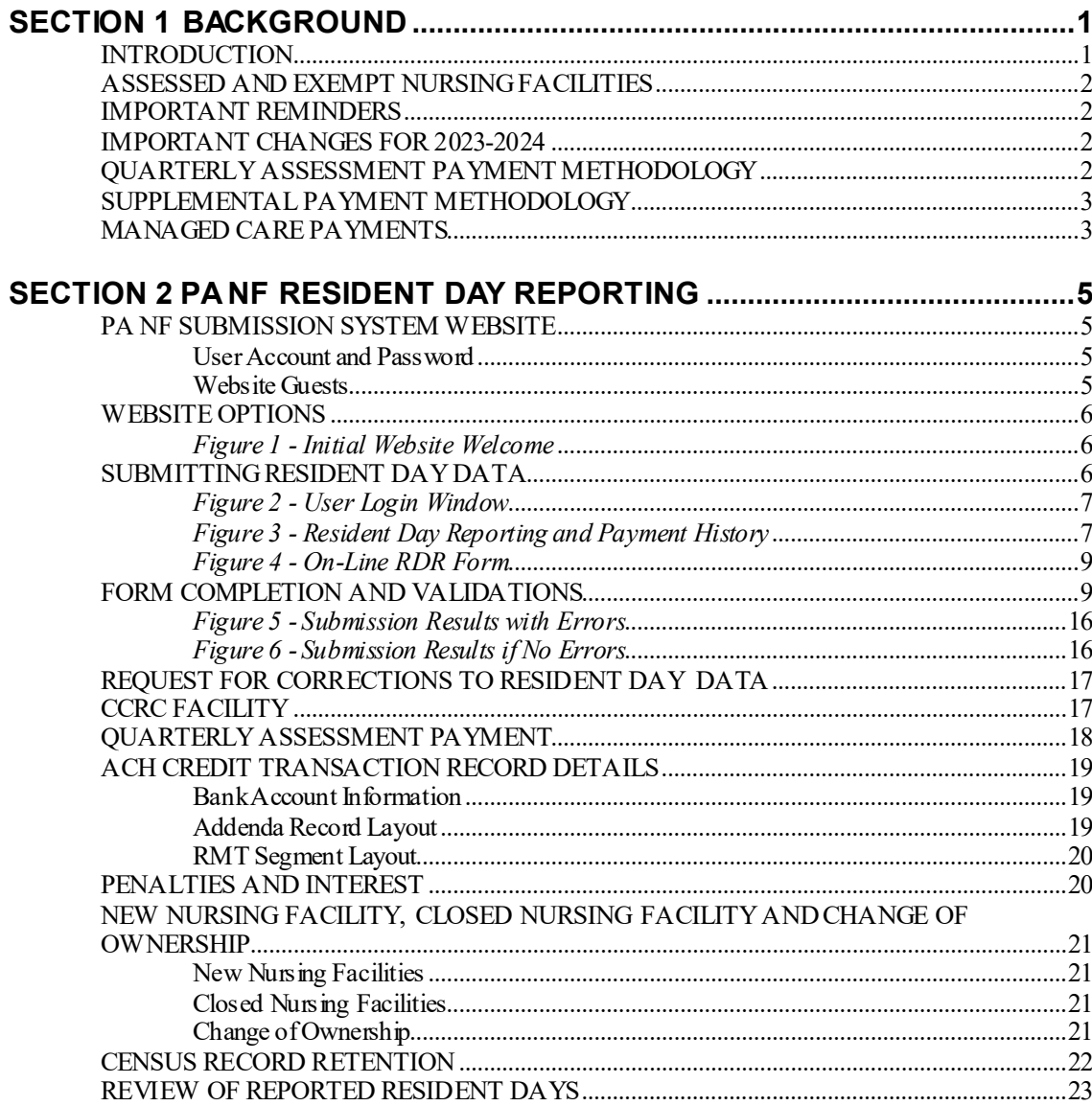

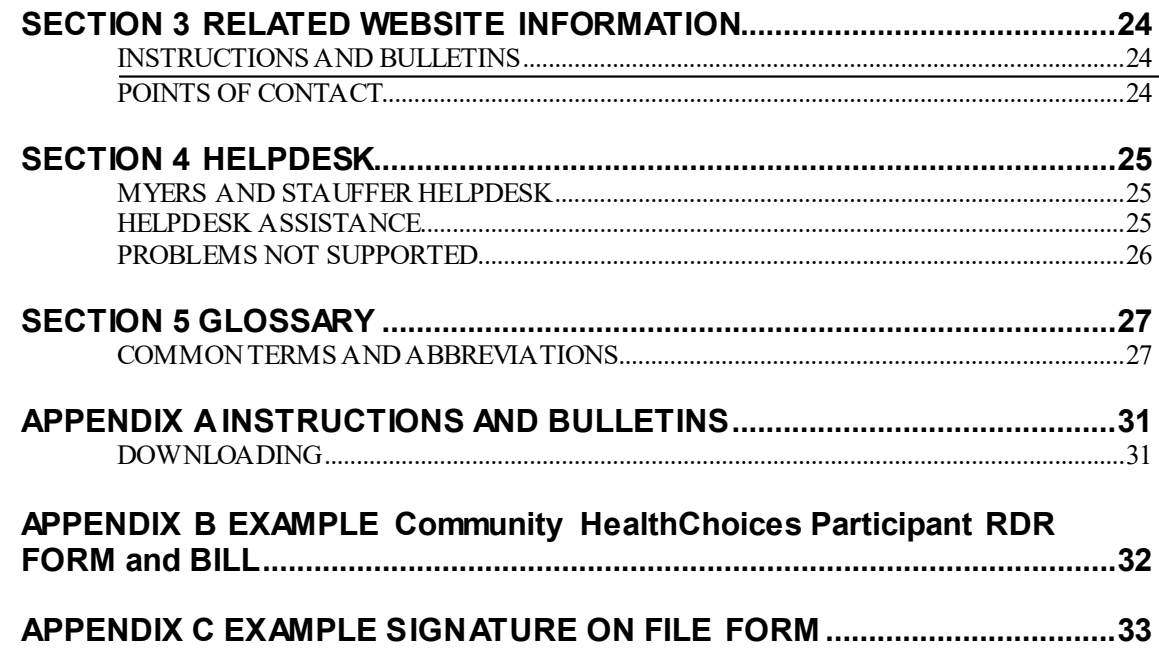

## <span id="page-3-0"></span>**SECTION 1 BACKGROUND**

## <span id="page-3-1"></span>**INTRODUCTION**

The Medicare Voluntary Contribution and Provider Specific Tax Amendments to Title XIX of the Social Security Actallow states to impose assessment fees on eighteen(18) categories of health care providers, including nursing facilities, and to use the dollars they collect to draw down Federal matching funds so long as the assessments meet the requirements ofthe Federallaw.On September 30, 2003, the Pennsylvania General Assembly enacted amendments to the Human Services Code authorizing the Department of Human Services (the Department) to implementa Pennsylvania Nursing Facility (PA NF) Assessment Program consistent with the Federal law beginning July 1, 2003 and ending June 30, 2007. In June 2007, the state legislature, through the passage of the Act ofJune 30, 2007, P.L. 49, No.Act 16(Act 16), directed theDepartmenttocontinue the AssessmentProgramforFiscalYears 2007-2008through2011-2012and provided the Department with the authority to include the county nursing facilities in the Assessment Program.The Department continued the Assessment ProgramforFYs2012-2013 through 2015-2016 as directed by Act 80 of 2012 and for FYs 2016-2017 through 2018-2019 as directed by Act 76 of 2016. Act 19of 2019 reauthorized the Assessment Programfor three additionalyears beginningFY2019-2020 through 2021-2022. Act 54of 2022 reauthorized the Assessment Program for three additional years beginning FY2022-2023 through 2025-2026.

Under the PANF Assessment Program, the Department collects an assessment fee from nursing facilities (Assessed Nursing Facilities) and uses the revenues collected and the Federal match to maintain the per diempayment rates to Medical Assistance (MA) nursing facility providers. The Department also uses some of the assessment revenue to pay nonpublic MAnursingfacility providerstheMAportion oftheir allowable assessmentcostand tomake supplementalpaymentstoqualified nursingfacilities. With the fullimplementation of Community HealthChoices(CHC), the Department will use assessment revenues to fund payments made through managed care in compliance with the CMS Managed Care Final Rule.

To comply with the PANFAssessment Program, assessedfacilities must:

- Report their resident day data for each Resident Day Quarter using a web-based form located at [https://www.panfsubmit.com](https://www.panfsubmit.com/).Calculate their Quarterly Assessment Payment (QAP) from appropriate reported days, and
- Remit their QAP on or before the due date for each Assessment Quarter.

This endusermanualprovidesimportant instructions andguidancefor assessedfacilities to follow to comply with the PANF Assessment Program. This manual also contains instructions and guidance for qualified nursing facilities to follow to receive their quarterly allowable cost and supplementalpayments.

An Assessed Nursing Facility may submit its Resident Day Reporting Form (RDR Form) for a ResidentDay Quarter beginningonthefirst business day ofthe applicable Assessment Quarter, i.e., the calendar quarter immediately following that Resident Day Quarter. Each AssessedNursing Facility mustsubmit its RDRFormfor a ResidentDay Quarter and remit its QAP to theDepartmentnolaterthanthe duedate oftheapplicable Assessment Quarter. If the due date falls on a stateholiday or weekend, the due date is the next business day.

For each year, including the start-up period, important submission and payment dates will be posted on the [https://www.panfsubmit.com](https://www.panfsubmit.com/) website and the website at the following address[:https://www.dhs.pa.gov/providers/Providers/Pages/Nursing-Facility-](https://www.dhs.pa.gov/providers/Providers/Pages/Nursing-Facility-Assessment.aspx)[Assessment.aspx.](https://www.dhs.pa.gov/providers/Providers/Pages/Nursing-Facility-Assessment.aspx)

## <span id="page-4-0"></span>**ASSESSED AND EXEMPT NURSING FACILITIES**

Under the PANF Assessment Program, every nursing facility that is not an Exempt Nursing Facility (See Glossary for definitions) must make a QAP to the Department on or before the duedate in each AssessmentQuarter.A nursing facility thatis not an Exempt Nursing Facility is considered an Assessed Nursing Facility.

### <span id="page-4-1"></span>**IMPORTANT REMINDERS**

- Assessed Nursing facilities are required to submit payments via ACH or Wire transfer;
- Penalties may be assessed for late RDR submissions;
- Interestmay be assessedforlate quarterly assessmentpayments(QAPs) unlessthe Assessed Nursing Facilityhas an approvedpayment plan.
- Assessed Nursing Facilities are permitted to request a payment plan if it provides documentation offinancialhardship;
- Community HealthChoices (CHC) has been fully implemented in all geographic regions.
- The RDR Form has been modified to capture the CHC managed care plan days.**Please review the RDR Form completion instructions carefully as descriptions have been updated to ensure all Medicaid days are reported in the correct categories.**
- Item 18c on the RDR Form has been changed to read **Greater Than 94% MA Occupancy Or Greater Than 80,000 MA Days**.

## <span id="page-4-2"></span>**IMPORTANT CHANGESFOR 2023-2024**

The primary changes for this assessment year are: For 2023-2024 Beginning January 1, 2023, the Department intends to calculate each non-exempt facility's quarterly assessment amount by multiplying its assessment rate by the facility's non-Medicare resident days during the calendar quarter that immediately preceded the assessment quarter. From this point forward, the Department intends to continue this policy of using the quarter immediately preceding the assessment quarter as the basis of the assessment.

### <span id="page-4-3"></span> $\mathcal{L}_\text{max} = \mathcal{L}_\text{max} = \mathcal{$ **QUARTERLY ASSESSMENT PAYMENT METHODOLOGY**

Each fiscal year in which the PANF Assessment Programis in effect, the Secretary of Human Services, in consultation with the Secretary of the Budget, determines the assessmentrate used to calculate the QAPs owed by Assessed Nursing Facilities in that fiscalyear.Each annualassessmentratemustbe approvedbytheGovernor.

Before implementing an annual assessment, the Secretary publishes a notice in the *PennsylvaniaBulletin*thatspecifies theassessmentratethat is being proposedforthe fiscalyear, explains howtherate was determinedandidentifies theaggregate impacton Assessed Nursing Facilities. Interested parties have thirty (30) days to submit comments to the Secretary. After considering the comments received during the 30-day period, the Secretary publishes a secondnoticeannouncingtheannualassessmentrateforthe fiscal year.The annualassessmentrateis alsoavailable tothe public on the websiteat the followingaddress:

<https://www.dhs.pa.gov/providers/Providers/Pages/Nursing-Facility-Assessment.aspx>

Each Assessed Nursing Facility's QAP for an Assessment Quarter is calculated by

applying the following formula to the data reported by the Assessed Nursing Facility on the RDRFormforthe applicable Resident DayQuarter:

QAP=assessmentrate xassessmentdaysin theResidentDayQuarter.For example, assume the annualassessmentrate is \$32.10.A nursingfacility that has 10,000 assessment days for the quarter will be assessed \$321,100 (\$32.10 x 10,000 = \$321,100).

For 2023-2024 For the period July 1, 2023, to June 30, 2024, the QAP for each Assessment Quarter is based on the calendar quarter assessed days that immediately preceded the assessment quarter.

Therefore, the 2023-2024 Quarterly QAP for the period July 1, 2023 to June 30, 2024 equals the product of the assessment rate x rate sum of the assessment days for the Resident Day Quarter immediately preceding the assessment quarter. A nursing home that has 20,000 assessment days total for the preceding Resident Day Quarter will be assessed\$668,200(\$33.31 x 20,000) for that AssessmentQuarter.

The assessment fees are publishedin The*PennsylvaniaBulletin*for eachyear.

### <span id="page-5-0"></span>**SUPPLEMENTAL PAYMENT METHODOLOGY**

Each fiscal yearin which the PA NF Assessment Program is in effect, the Department uses some ofthe state revenues collected underthe Programand the associated Federal matching funds to reimburse nonpublic MA facilities for the MA portion oftheirQAP. With full statewide implementation of CHC, all payments will be made through managed care in compliance with the CMS Managed Care Final Rule.

Prior to CHC implementation, the MAportionofthe QAPwasreimbursed as anadd-on to a nursing facilities per diem rate and was paid in lump sumon a quarterly basis. Supplemental Payments were processed per the Important Date Chart (IDC) if the Resident Day Report (RDR) was submitted on time.

CMS Medicaid Managed Care regulations prohibit states from making supplemental payments directly to providers for services providedunder managed care contracts. As a result, supplemental payments were phased out as the Department implemented CHC in phases across the commonwealth between January 1, 2018 and January 1, 2020. For information about Access to Care Payments in CHC, refer to the section of this manual titled "Managed Care Payments."

Important submission and payment dates for each year will be posted on the [https://www.panfsubmit.com](https://www.panfsubmit.com/) websiteand the websiteat the following address.

<https://www.dhs.pa.gov/providers/Providers/Pages/Nursing-Facility-Assessment.aspx>

### <span id="page-5-1"></span>**MANAGED CARE PAYMENTS**

In FY 2017-18, the Department began using some ofthe staterevenues collected underthe PA NF Assessment Program and associated Federal matching funds to fund a component of the capitation rates paid to CHC-MCOs. Appendix 4 of the CHC-MCO Agreements identifies a specific amount of Nursing Facility Access to Care Payments that CHC-MCO's must use for payments to the nursing facilities. The nursing facilities and CHC-MCOs negotiate how the Nursing Facility Access to Care Payments are distributed.TheCHC-MCOs must demonstrate to the Department that all of the funds were used in accordance with this requirement.

Effective January 1, 2023, the Department changed the methodology for distributing Nursing Facility Access to Care Payments from the "Appendix 4" method to a CMSapproved state-directed payment method. The approved state-directed minimum payment rate includes two access to care components: a uniform per diem component by provider class and a variable per diem component based on the MA cost of a provider's assessment.

# <span id="page-7-0"></span>**SECTION 2 PA NF RESIDENT DAY REPORTING**

## <span id="page-7-2"></span><span id="page-7-1"></span>**PA NF SUBMISSION SYSTEM WEBSITE**

An Assessed Nursing Facility must submit resident day data for each Resident Day Quarter using the on-line RDRFormdevelopedbytheDepartment at <https://www.panfsubmit.com/>. The portal used for this submission is a website developed to electronically submit this data. This website and the features that it contains are called the PA NF Submission System. Users complete their on-line RDR Formusing a web browser to access and to login to the Internet website.

#### **User Account and Password**

To complete andsubmit an RDRForm, a nursingfacility mustusethe UserAccountand password issued to the nursing facility by the Department. These User Accounts and passwords arefacility-specific and onlyallowthe nursingfacility to submit its own residentday data andaccessits ownhistoricalinformationandreports.Theydonotallow the nursing facility to submit resident day data or access information for any other nursingfacility.A nursing facility that uses anaccountant or otherthird-partyservice to complete and submit its RDRForms must provideits UserAccountand password information tothatthird-partyservice.

Whenever a new nursing facility is licensed, a new User Account and password is generated for the facility by Myers and Stauffer (a contractor to the Department) after notification by theDepartment andsent by certified mailto theadministrator ofthe facility.

#### **Website Guests**

<span id="page-7-3"></span>The PA NF Submission System website is also accessible to the general public to download or view informational documents and access information on Supplemental Payments made to qualified nursing facilities. You do not need a User Account and password.

## <span id="page-8-0"></span>**WEBSITE OPTIONS**

Once you have connected to the system through the Internet, the PANF Submission SystemWelcome Page willappear(Figure 1 below).

| File Edit | http://www.panfsubmit.com/index.jsp<br>View Favorites Tools Help |  |                                        | $Q - d$                                                | Home Page                                                                                                    | $\times$ |  |  | $-6$ $x$<br>命女德 |
|-----------|------------------------------------------------------------------|--|----------------------------------------|--------------------------------------------------------|----------------------------------------------------------------------------------------------------|----------|--|--|-----------------|
|           |                                                                  |  |                                        | Welcome to the                                         | Pennsylvania Nursing Facility Submission System!<br><b>Department of Human Services</b>                                                                                                    |          |  |  |                 |
|           |                                                                  |  | $\sim$                                 | <b>Instructions and Bulletins</b><br>Points of Contact | Nursing Facility Assessment Resident Day Reporting                                                                                                    |          |  |  |                 |
|           |                                                                  |  | information on how to restore pop-ups. |                                                        | In order to view your bill, you must have pop-ups enabled for this website. Some versions of browsers and<br>browser plug-ins do not allow pop-up windows. Since we do not use pop-up windows for any advertising, it is<br>safe to always allow pop-ups from our website. Consult your browser or pop-up blocking software Help guide for |          |  |  |                 |
|           |                                                                  |  |                                        |                                                        |                                                                                                    |          |  |  |                 |
|           |                                                                  |  |                                        |                                                        |                                                                                                    |          |  |  |                 |
|           |                                                                  |  |                                        |                                                        |                                                                                                    |          |  |  |                 |
|           |                                                                  |  |                                        |                                                        |                                                                                                    |          |  |  |                 |
|           |                                                                  |  |                                        |                                                        |                                                                                                    |          |  |  |                 |
|           |                                                                  |  |                                        |                                                        |                                                                                                    |          |  |  |                 |

*Figure 1 - Initial Website Welcome*

There are three options available onthis page.They include:

- <span id="page-8-1"></span>Nursing Facility Assessment Resident Day Reporting – Contains the individual nursing facility assessment information and allows access to the on-line RDR Form. This is available only to nursing facilities with a User Account and password.
- Instructions and Bulletins Contains files that may be downloaded and viewed or printed bythepublic.
- Points of Contact-Provides a list of contacts (names, addresses, phone numbers and Email addresses, as applicable).This optionis available for public use.

Additional options may be added in the future. Point and click on the underlined text option togoto thedesired window.

### <span id="page-8-2"></span>**SUBMITTING RESIDENT DAY DATA**

After selecting the Nursing Facility Assessment Resident Day Reporting option, users are directed to log in using their pre-assigned User Account and password (Figure 2 on page [7](#page-9-0) ).

| File | http://www.panfsubmit.com/submit.jsp<br>Edit View Fgvorites Tools Help |  |               | $\rho \rightarrow$ User Login                                                                                                    | $\times$ |  | $\overline{a}$<br>五 文 章 |
|------|------------------------------------------------------------------------|--|---------------|----------------------------------------------------------------------------------------------------|----------|--|-------------------------|
|      |                                                                        |  |               | <b>User Login</b>                                                                                                    |          |  |                         |
|      |                                                                        |  | User Account: | Please enter the user account and password below:                                                                                                    |          |  |                         |
|      |                                                                        |  | Password:     | Login Reset                                                                                                    |          |  |                         |
|      |                                                                        |  |               | ALERT: In order to receive important information about the<br>NF Assessment program and its associated payments, it is<br>critical that you review the email addresses for your facility,<br>located at the top of the next screen. That screen is titled<br>"Quarterly Resident Day Reporting and Payment History."<br>Select "Remove" or "Add" to make any necessary changes<br>or updates to the email addresses. |          |  |                         |
|      |                                                                        |  |               |                                                                                                    |          |  |                         |
|      |                                                                        |  |               |                                                                                                    |          |  |                         |
|      |                                                                        |  |               |                                                                                                    |          |  |                         |
|      |                                                                        |  |               |                                                                                                    |          |  |                         |

*Figure 2 - User Login Window*

<span id="page-9-0"></span>You must point and click in the first field, User Account, to beginentering the required information providedto youon the PasswordandConnectivityDocument.

You may use the Tab key or point and click in the second field, password, to type in the passwordprovidedto youby the Department.

Once you have entered both a valid User Account and password, press Enter or point and click on Login.You may select Reset if you wishto clearthe UserAccountandPassword fields.The UserLogin windowwillappear only when youinitially accesstheNF AssessmentResident DayReporting page.

Once you have entered a correct UserAccount andpassword andselectedLogin,the Quarterly Resident DayReportingandPaymentHistorypagewillappear(Figure 3 on page 8).

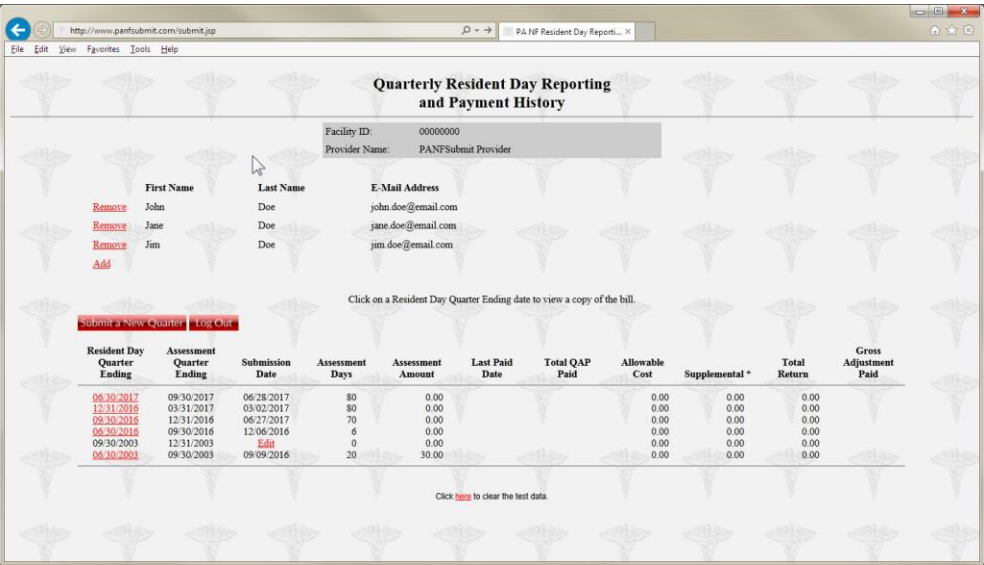

*Figure 3 - Resident Day Reporting and Payment History*

<span id="page-9-1"></span>This page tracks, on a quarterly basis, the submission date, the assessment days, the QAP amount, the date the payment was received by the Department, the amount received, the allowable cost and supplemental payment and the total of these payments.AnAssessed Nursing Facility may use this page toverify thatits QAPs have been received in a timely manner or to printany of its quarterly bills. A bill may be viewed and printed by clicking on the appropriate Resident Day Quarter Ending date on the Resident Day Reporting and Payment History page.

For the period July 1, 2023 to June 30, 2024 the bill that may be viewed is a one-page document.

The submission ofresidentdaydata is ona quarterlybasis.

#### **It is critical that the nursing facility provide the correct census days for the coordinating assessment period.**

The table below defines the Resident Day Quarter (the period for which the census is derived) and the Assessment Quarter for which this data is reported.

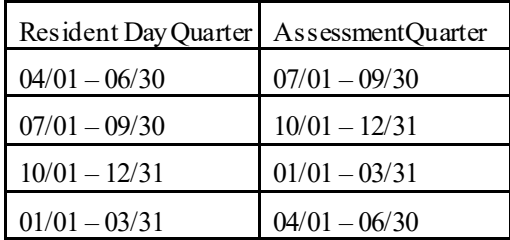

To submit newquarterly resident daydata,selectthe **Submit aNewQuarter** button. Select the correct Resident Day Quarter ending date by clicking on the correct date. The only dates available forselectionare for datesin whichanRDRFormhas not beensaved. An RDRFormcannot besubmittedfor a ResidentDayQuarter beforetheend ofthe Quarter.

Afterselectingthe Resident Day Quarter, theuseris directed to the PA NF Resident Day Reporting Form (Figure 4 on page [10\)](#page-11-2). Item 1, the Resident Day Quarter Ending, is prefilled with the user's selected date derived from the previous step. Item2, "Based on Census Records as of," should be completed with the reference date the nursing facility is using tobasetheresponsestothe payorsourceitems.Since the believed payorsource may change at later dates, it is important for the Department to be able to determine the point in time the nursingfacility is usingto complete theRDR Form.

It is not expected that the nursing facility will adjust the payor source items at a later date, norwillthey be allowedtoadjustthe payorsourceexcept in very limited circumstances and within a time period specified by the Department.

For example, if the "Based on Census Records as of" date is 07/01/2022 and the facility receives a PA FS 162 on  $07/10/2022$  which contains notification of a resident's eligibility for PA MA nursing facility services, the facility should notedit the RDR Form to subtract the resident fromthe PA MA Pendingitemandadd the residenttothe PA MAFacility Days item.The facility should alsonot bealteringpayorsource categories or number of residentdays basedon eventsthat happenpriorto the Resident DayQuarter.After completing the Item2 date, the user then continues to complete the remaining entries in the order presentedonthe form.

<span id="page-11-2"></span>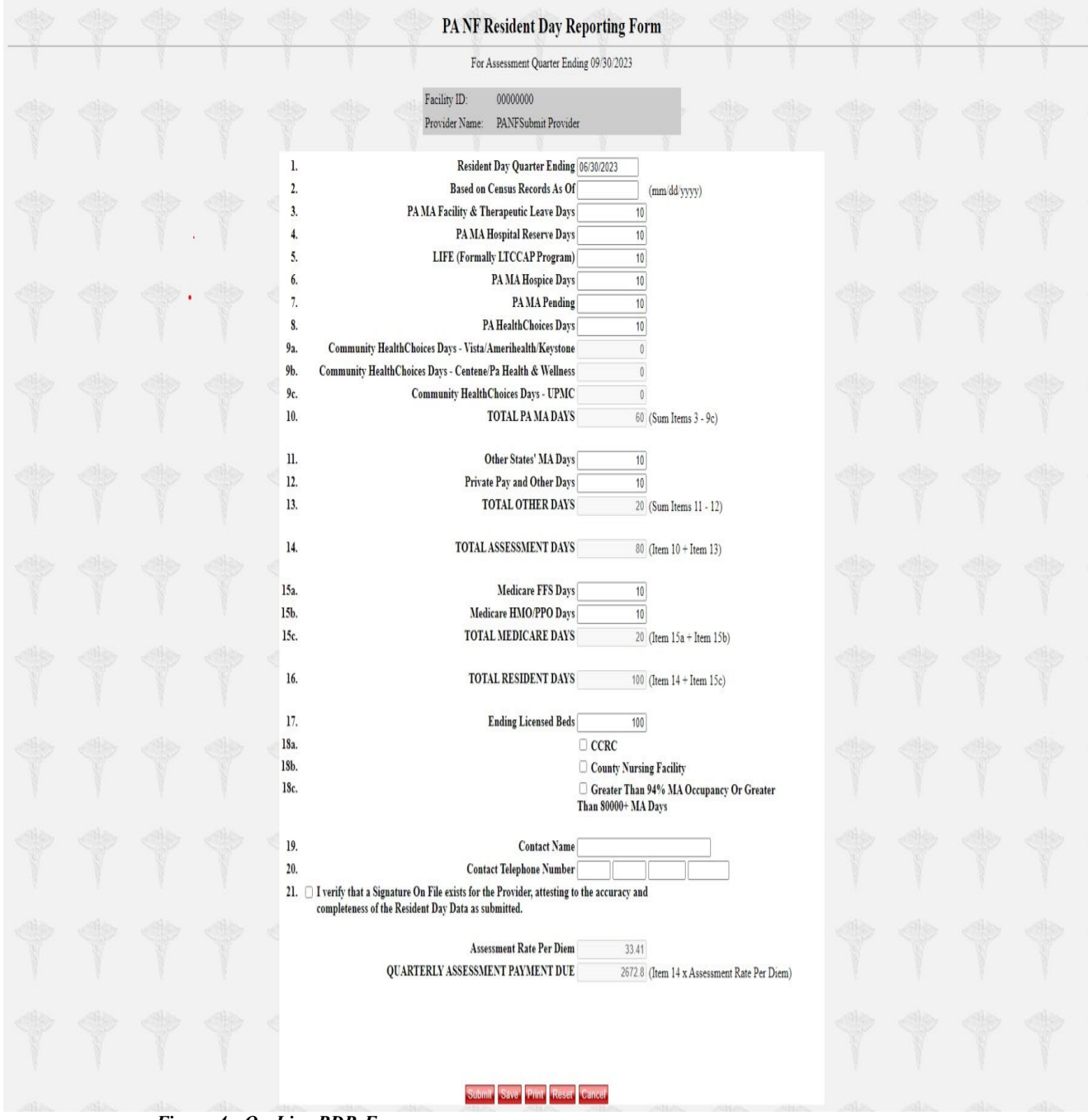

 *Figure 4 - On-Line RDR Form*

## <span id="page-11-1"></span><span id="page-11-0"></span>**FORM COMPLETION AND VALIDATIONS**

All items must be completed on the on-line RDR Form. If a nursing facility does not have any days of service for a *particular payor source, the itemmustbe completed witha zero (0).*

The on-line RDR Formdisplays types of payor sources for a nursing facility's days of service. As each cell is completed,selectthe **Tab**key, clickon the next cellorselect the **Enter** key to move downthelist ofitems.Theform should be completed in the order ofthe items listed on the screen.No itemor cellshould be leftblank;ratherthe itemmust be completedwith a zero ifthere are nodays ofservice.

Calculations for Total PA MA Days, Total Other Days, Total Assessment Days, Total Medicare Days, Total Resident Days,AssessmentRate PerDiem,Quarterly Assessment PaymentDue,Allowable Cost,Supplementaland TotalReturn are completedby the systemas the user completesthe formand generatesthebill.

Itemdescriptions andvalidations are listedbelowin the ordertheyappear ontheform.

| Item $#$       | Item Heading                                  | Description                                                                                                    | Validation                                                                                                    |  |  |
|----------------|-----------------------------------------------|----------------------------------------------------------------------------------------------------|----------------------------------------------------------------------------------------------------|--|--|
| $\mathbf{1}$   | Resident Day<br>Quarter Ending                | The last day of the calendar quarter that<br>immediately precedes an Assessment<br>Quarter and for which days of service<br>for the quarter are reported on the on-<br>line RDR Form.                                                                                                    | Must be a valid date for a calendar quarter<br>that has not already been submitted by the<br>nursing facility and the date must be less<br>than today's date. Must not be blank.<br>Note: The nursing facility will NOT be<br>allowed to submit if the quarter hasn't<br>ended or they've already submitted for<br>all quarters or they've skipped a prior<br>quarter.                                                                                                    |  |  |
| 2              | <b>Based on Census</b><br>Records As Of       | The reference date used by the nursing<br>facility to base the responses to the<br>payor source items.                                                                                                    | Must be a valid date for a day that is on<br>or after the Resident Day Quarter Ending<br>date in Item $#1$ .                                                                                                    |  |  |
| $\overline{3}$ | PA MA Facility &<br>Therapeutic Leave<br>Days | The total fee-for-service days for MA<br>residents for which a continuous 24<br>hours of service has occurred. The date<br>the resident was found eligible for<br>Medicaid Long Term Care (LTC) is<br>counted as a MA Facility Day.<br>Resident's day of discharge is not<br>counted as any type of resident day.<br>Include Therapeutic Leave days. Do<br>NOT include MA pending days; MA<br>pending days should be reported in Item<br>7.<br>Do NOT include CHC Days. CHC days<br>should be reported with the appropriate<br>plan covering the days in Item 9a<br>through 9c beginning with the CHC Plan<br>start date. Item 3 should only include<br>from the date the resident was found<br>eligible until the day before the CHC<br>plan start date. Please reference the<br>following link for additional information<br>on verification of eligibility.<br>Note: Days related to Penalty Period<br>and spend down should be reported<br>with Private Pay and Other Days. | Must not be blank. If no PA MA<br>Facility & Therapeutic Leave Days,<br>complete the field with a "0." Must be a<br>number from 0 to 85,000. If greater than<br>zero, must be an MA nursing facility.<br>If the total reported in PA MA Facility<br>& Therapeutic Leave Days, Item 3, is<br>greater than the total of CHC Days<br>reported in Items 9a through 9c, the<br>following warning error will appear<br>after the user submits:<br>"It is unusual that the PAMA Facility &<br>Therapeutic Leave Days reported in<br>Item 3 are greater than the total CHC<br>days reported in Items 9a through 9c.<br>Please review the definition of Facility<br>and Therapeutic Leave Days to ensure it<br>accurately describes the days reported in<br>Item 3. Please make any necessary<br>changes." |  |  |
| $\overline{4}$ | PAMA Hospital<br>Reserve Days                 | The fee-for-service total days of hospital<br>reserve bed days for PAMA residents<br>(limited to 15 paid days per<br>hospitalization). Hospital reserve bed<br>days for which MA payment is not<br>received or the nursing facility is not<br>eligible for payment of the hospital<br>reserved bed days because the facility<br>does not meet the overall occupancy<br>requirements should be recorded on<br>item 12 as "Other Days".<br>Resident's admission day back to the<br>nursing facility is counted as a MA<br>Facility Day. Resident's day of discharge<br>to the hospital is counted as a PAMA<br>Hospital Day.<br>Do NOT include CHC Days. CHC days<br>should be reported with the appropriate<br>plan covering the days in Item 9a<br>through 9c.                                                                                                    | Must not be blank. If no PA MA Hospital<br>Days, complete the field with a "0." Must<br>be a number from 0 to 30,000. If greater<br>than zero, must be an MA nursing facility.                                                                                                    |  |  |

Revised 1-12-2024

| Item# | Item Heading          | Description                                                                                                    | Validation                                                                                                    |  |  |
|-------|-----------------------|----------------------------------------------------------------------------------------------------|----------------------------------------------------------------------------------------------------|--|--|
| 5     | <b>LIFE</b>           | The total LIFE (Living Independence for<br>the Elderly) days. LIFE is the<br>Department's community based managed<br>care program for the frail elderly based on<br>the federal Program of All-inclusive Care<br>for the Elderly (PACE). Resident's<br>admission day is counted as a LIFE Day.<br>Resident's day of discharge is not counted.<br>Please note: Medicaid stays paid by the<br>LIFE Program are the only days that<br>should be reported here. Any privately<br>paid LIFE days should be reported in<br>Items 12. | Must not be blank. If no LIFE (Formally<br>LTCCAP Program) Days, complete the<br>field with a "0." Must be a number from 0<br>to 7,500. If greater than zero, must be an<br>MA nursing facility.<br>If the total days reported in Item 5,<br>LIFE Days, are greater than 5% of the<br>total PA MA Days reported in Item 10,<br>the following warning error will appear<br>after the user submits:<br>"It is unusual that the total LIFE days<br>reported in Item 5 are greater than 5% of<br>the total PA MA Days reported in Item 10.<br>Please review the definition of LIFE Days<br>to ensure it accurately describes the days<br>reported in Item 5. Please make any<br>necessary changes.                 |  |  |
| 6     | PA MA Hospice<br>Days | The total days paid by the Department<br>for residents receiving hospice services,<br>whether through MA or Medicare.<br>Resident's admission day is counted as<br>a MA Hospice Day. Resident's day of<br>discharge is not counted.                                                                                                    | Must not be blank. If no PA MA Hospice<br>Days, complete the field with a "0." Must<br>be a number from $0$ to $5,000$ . If greater<br>than zero, must be an MA nursing facility.<br>If the total days reported in Item 6, PA<br>MA Hospice Days, are greater than 5%<br>of the total PA MA Days reported in<br>Item 10, the following warning error<br>will appear after the user submits:<br>"It is unusual that the total PAMA"<br>Hospice days reported in Item 6 are<br>greater than 5% of the total PA MA Days<br>reported in Item 10. Please review the<br>definition of PA MA Hospice Days to<br>ensure it accurately describes the days<br>reported in Item 6. Please make any<br>necessary changes." |  |  |
| 7     | PAMA Pending          | The total days the nursing facility believes<br>will be paid by the MA program upon<br>receiving the resident's NF eligibility<br>notification, but for which no active MA<br>ID number for MA nursing facility<br>services has been received. An<br>application must have been submitted to<br>the County Assistance Office. The<br>Requested Effective Date (based on the<br>submitted PA-600L form) is counted as a<br>PAMA Pending Day. Resident's day of<br>discharge is not counted.                                     | Must not be blank. If no PA MA Pending<br>Days, complete the field with a "0." Must<br>be a number from 0 to 50,000. If greater<br>than zero, must be an MA nursing facility.<br>If greater than zero, a message will be<br>displayed "ALERT: For each resident<br>whose days are reported as PA MA<br>Pending, an application for MA must have<br>been submitted to the CAO AND the<br>nursing facility must have a reasonable<br>expectation that the application will be<br>approved. Otherwise, the resident days<br>should be reported in Item 12 as Private<br>Pay and Other Days."                                                                                                    |  |  |

Revised 1-12-2024

| Item#          | Item Heading                                                                | Description                                                                                                    | Validation                                                                                                    |
|----------------|-----------------------------------------------------------------------------|----------------------------------------------------------------------------------------------------|----------------------------------------------------------------------------------------------------|
| $\,8\,$        | PA HealthChoices Days                                                       | The total days of PA HealthChoices<br>days. Resident's admission day is<br>counted as a PA HealthChoices<br>Day. Resident's day of discharge<br>is not counted.<br>Please note: The days should be<br>counted as PA Health Choices days<br>through the date the resident is eligible<br>to receive PA MA LTC services. PA<br>Health Choices days end the day the<br>resident is determined to be eligible<br>for coverage by Community Health<br>Choices. | Must not be blank. If no PA Health Choices<br>Days, complete the field with a "0." Must be<br>a number from 0 to 7,500. If greater than<br>zero, must be an MA nursing facility.<br>If the total days reported in Item 8, PA<br>HealthChoices Days, are greater than<br>5% of the total PA MA Days reported<br>in Item 10, the following warning error<br>will appear after the user submits:<br>"It is unusual that the total PA HealthChoices<br>Days reported in Item 8 are greater than 5%<br>of the total PA MA Days reported in Item 10.<br>Please review the definition of PA<br>HealthChoices Days to ensure it accurately<br>describes the days reported in Item 8. Please<br>make any necessary changes." |
| 9a             | Community HealthChoices<br>$_{\text{Days}}$ –<br>Vista/Amerihealth/Keystone | The total days of Community<br>Health Choices for Amerihealth<br>Caritas (aka Vista, Amerihealth,<br>Keystone) days. Resident's CHC<br>plan start date day is counted as a<br>Community HealthChoices day.<br>Resident's CHC plan end date is not<br>counted.                                                                                                    | Must not be blank. If no Community<br>HealthChoices Plan A Days, complete the<br>field with a "0." Must be a number from 0 to<br>85,000. If greater than zero, must be an MA<br>nursing facility.<br>If the total days reported in CHC-<br>Vista/Amerihealth/Keystone, Item 9a, is<br>"0", the following warning error will<br>appear after the user submits:<br>"It is unusual for there to be a total of "0"<br>days reported for CHC-<br>Vista/Amerihealth/Keystone in Item 9a.<br>Please review the definition of CHC-<br>Vista/Amerihealth/Keystone Days to ensure<br>it describes the days reported in Item 9a.<br>Please make any necessary changes."                                                        |
| 9 <sub>b</sub> | $_{\text{Days} - \text{Centre}}$<br>Pa Health & Wellness                    | Community Health Choices The total days of Community<br>Health Choices for Pa Health &<br>Wellness (aka as Centene) days.<br>Resident's CHC plan start date is<br>counted as a Community<br>HealthChoices day. Resident's<br>CHC plan end date is not<br>counted.                                                                                                    | Must not be blank. If no Community<br>HealthChoices Plan B Days, complete the<br>field with a "0." Must be a number from 0 to<br>85,000. If greater than zero, must be an MA<br>nursing facility.<br>If the total days reported in CHC-PA<br>Health and Wellness, Item 9b, is "0",<br>the following warning error will appear<br>after the user submits:<br>"It is unusual for there to be a total of "0"<br>days reported for CHC-PA Health and<br>Wellness in Item 9b. Please review the<br>definition of CHC-PA Health and Wellness<br>Days to ensure it describes the days reported<br>in Item 9b. Please make any necessary<br>changes."                                                                       |

Revised 1-12-2024

| Item $#$ | Item Heading                           | Description                                                                                                    | Validation                                                                                                    |  |  |
|----------|----------------------------------------|----------------------------------------------------------------------------------------------------|----------------------------------------------------------------------------------------------------|--|--|
| 9c       | Community HealthChoices<br>Days - UPMC | The total days of Community<br>HealthChoices UPMC for You(aka<br>UPMC) days. Resident's CHC plan<br>start date is counted as a<br>Community HealthChoices day.<br>Resident's CHC plan end<br>date is not counted.                                                                                                    | Must not be blank. If no Community<br>HealthChoices Plan C Days, complete the<br>field with a "0." Must be a number from 0 to<br>85,000. If greater than zero, must be an MA<br>nursing facility.<br>If the total days reported in CHC-<br>UPMC, Item 9c, is "0", the following<br>warning error will appear after the user<br>submits:<br>"It is unusual for there to be a total of "0"<br>days reported for CHC-UPMC in Item 9c.<br>Please review the definition of CHC-UPMC<br>Days to ensure it describes the days reported<br>in Item 9c. Please make any necessary<br>changes." |  |  |
| 10       | TOTAL PAMA DAYS                        | A calculated field containing the<br>sum of Items 1 through 9c.                                                                                                    | Calculated.                                                                                                    |  |  |
| 11       | Other States' MA<br>Days               | The total days for which another state's<br>Medicaid program is invoiced for the<br>resident's care. Resident's admission day<br>is counted as an "Other States" MA<br>Day. Resident's day of discharge is not<br>counted.                                                                                                    | Must not be blank. If no Other States' MA<br>Days, complete the field with a "0." Must<br>be a number from 0 to 30,000.                                                                                                    |  |  |
| 12       | Private Pay and<br>Other Days          | The total days provided by the nursing<br>facility for which the resident, private<br>non-Medicare insurance (include<br>Blue Cross, HMOs, etc.) or other<br>insurance (include Workers'<br>Compensation and non-health insurance)<br>or other parties not specified in other<br>payor source categories are invoiced for<br>the resident's care. Include days of<br>service for which the Veterans<br>Administration is invoiced for the<br>resident's care. Record bed hold days<br>for private pay residents, if they are<br>included on the facility's census.<br>Resident's admission day is counted as a<br>Private Pay and Other Day. Resident's<br>day of discharge is not counted. Record<br>MA hospital reserve bed days after day<br>15.<br>Record MA hospital reserve bed days<br>for which the nursing facility is not<br>eligible for payment for the Resident<br>Day Quarter because the facility failed<br>to meet the occupancy requirements per<br>§1187.104 or §1189.103 as an "Other Day"<br>Include all privately paid LIFE days and<br>cays related to Penalty Period and spend<br>down in Item 12. | Must not be blank. If no Private Pay<br>and/or Other days, complete the field<br>with a "0." Must be a number from 0 to<br>85,000.                                                                                                    |  |  |
| 13       | TOTAL OTHER<br>DAYS                    | A calculated field containing the<br>sum of Items 11 and 12.                                                                                                    | Calculated.                                                                                                    |  |  |

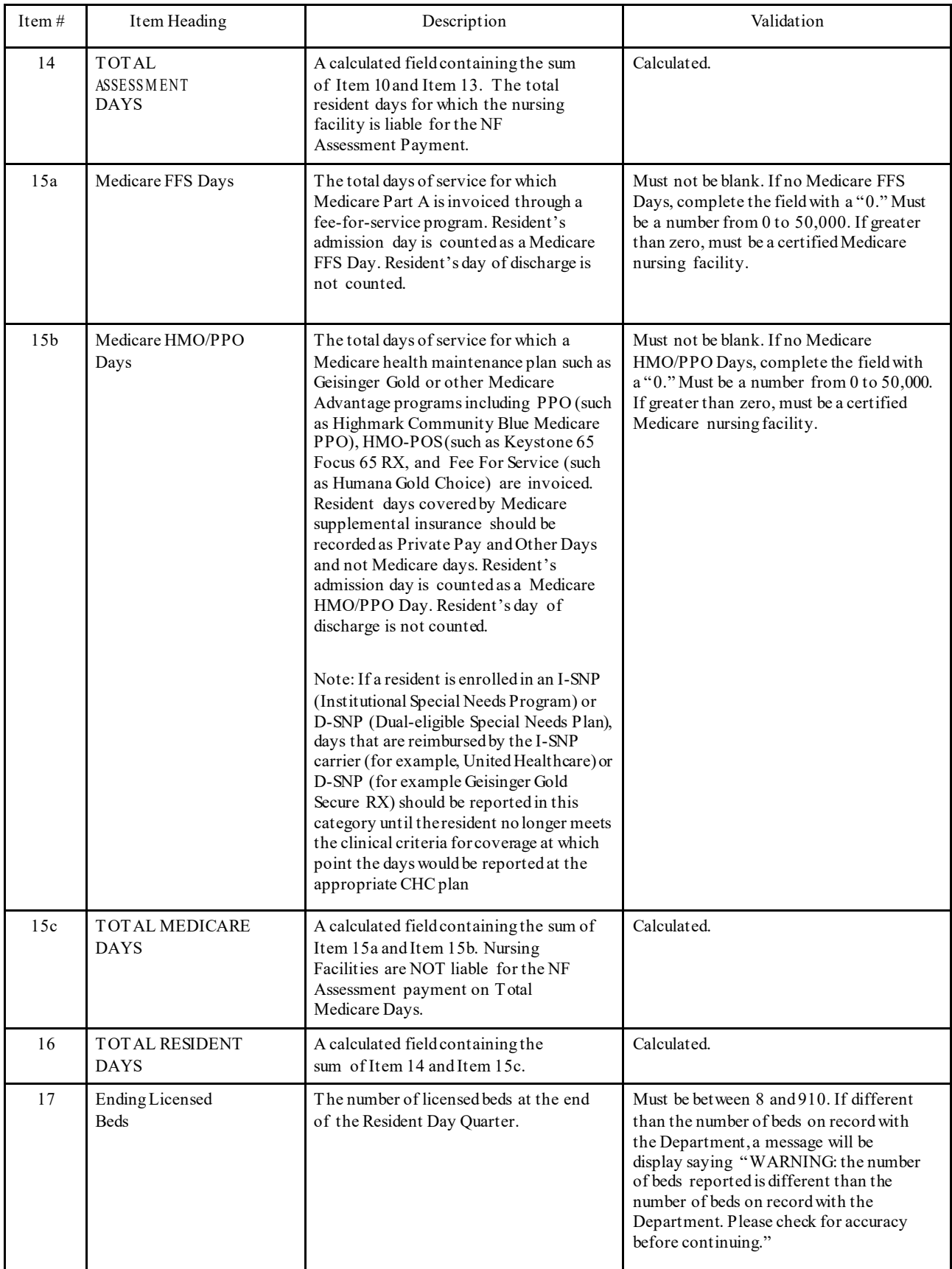

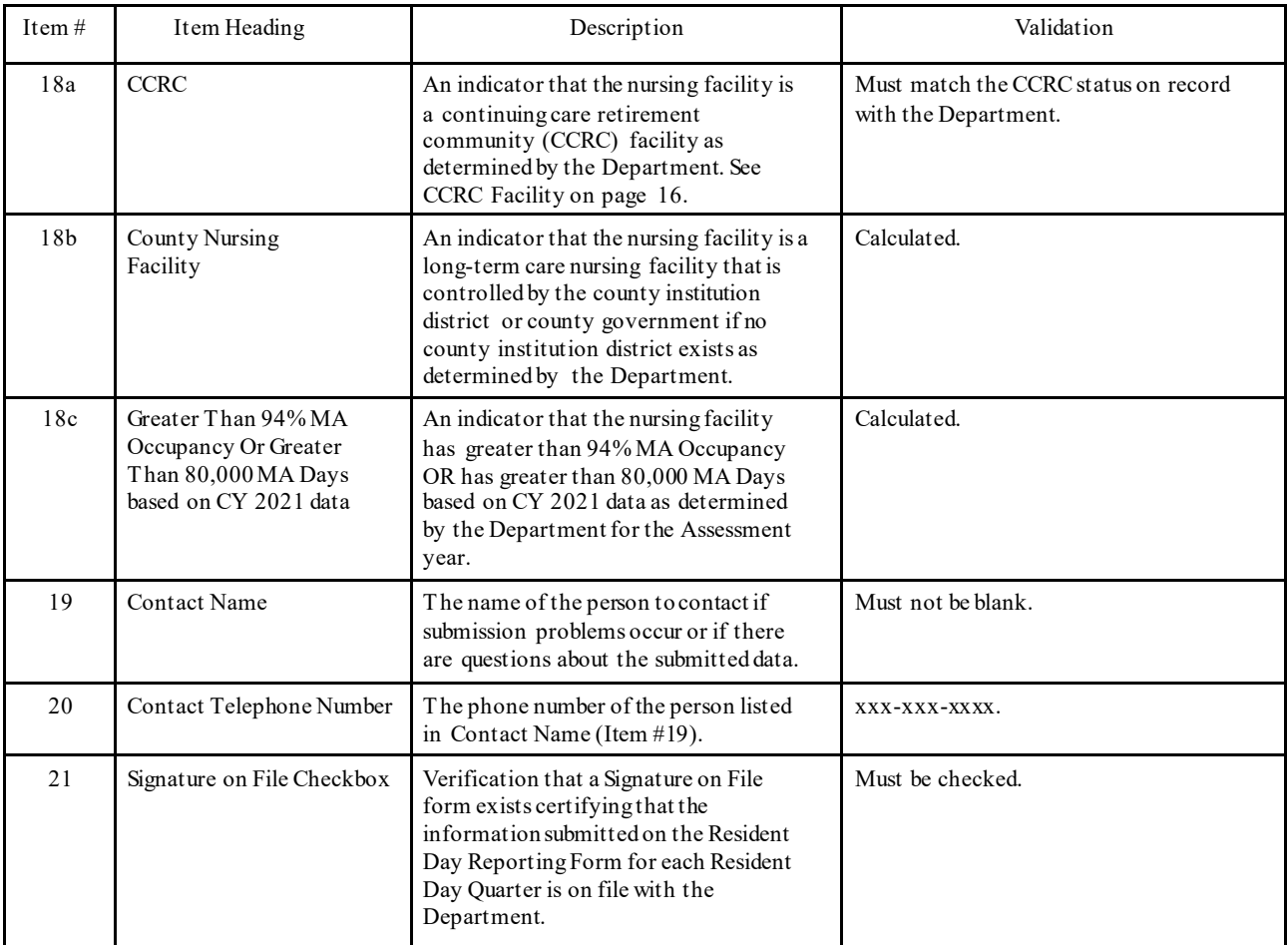

The usermay selectanyoneofthe buttons at thebottomoftheform.

**Submit** – Selection ofthe**Submit** buttonsavesthe data andactivatesthevalidationof the entereditems usingthedataentryrules describedin the Validationcolumn in the previous table.

**Save** – Selection ofthe **Save** buttonallows the userthe optionto save anydata thathas been entered on the form and save the data prior to submitting. The user is automatically returned to the previous screen.

Clicking on the Edit itemtakes the user back to the RDR Forms othat the form may be completedandsubmitted.Data is notdeemed as beingsubmitted untilthe **Submit** button is selected and a bill is generated. Selecting the **Save** button is optional since the data is also saveduponselectionofthe**Submit** button.

**Print** – Selection ofthe **Print** buttonallowstheusertoprintthe data items on thescreen and a draft of the billusing the current resident day's quarter. This printed document is not a billand is optional.

**Reset** – Selection ofthe Reset buttonclearsthescreenof anyitems enteredbytheuser. Once the items are completed to the user's satisfaction, the user selects the **Submit** button andtheitems are validated.Descriptions oftheitems andvalidations are described in the previous table and may also be read on-line by selecting the question mark icon at the top oftheRDRForm.

At the conclusionofthe validation process, a message boxappears onthe screen which will contain one of three  $(3)$  types of messages:

• A messagecontaininga descriptionof errors ononeormore dataitems (Figure 5 on page 18. Select the Return to Form button to correct the data items.

- A messagecontaininga descriptionof a warningerror onone ormore data items.Select the **Generate Bill**buttononly if youare certain that the responseyou providedwas correct.
- A messagestatingthatallvalidations have beenmet (Figure 6on page18. Select the **Return to Form** button only if you decide to make changes in the residentdaydata. Select the**Generate Bill**buttontocontinuethe submission process.Afterselection ofthe **Generate Bill**button,**no changes tothe residentdaydata may be made except as noted in sectionRequestfor CorrectionstoResidentDayData on page 18**.

If the user does not wishtosubmit the dataat thistime,they may select the**Return to Form** button or exit the program. To submit the saved data at a later time, select Edit for the appropriate Resident Day Quarter on the Quarterly Resident Day Reporting and PaymentHistoryscreen (Figure 3on pag[e8\)](#page-9-1).**Datathat is saved, but not submitted, does notfulfill the nursingfacility's obligationtosubmit the completedRDR Form and generate a bill**.

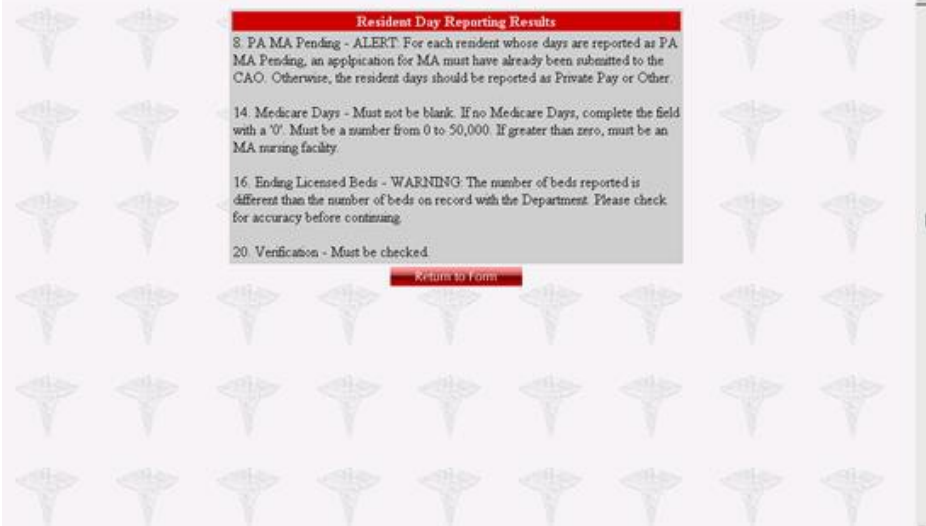

*Figure 5 - Submission Results with Errors*

<span id="page-18-0"></span>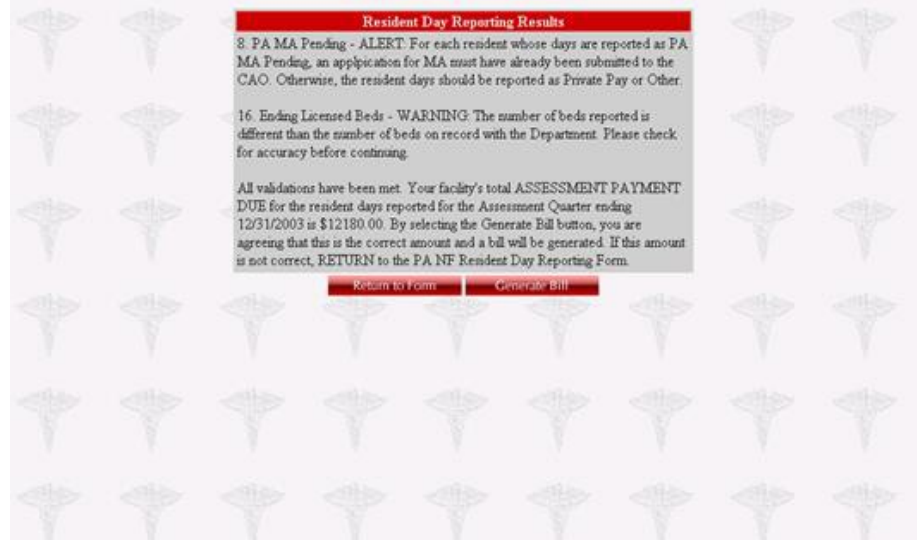

*Figure 6 - Submission Results if No Errors*

<span id="page-18-1"></span>Afterselecting the**Generate Bill**button, a billis generated.Select File,thenPrint and print a copy ofthe bill.See AppendixB for an example of a bill. Upon printingthe bill, choosingthebrowser's backbuttonor choosingESC,the useris returned tothe Resident DayReportingandPaymentHistory screen.Select the**Log Out** button toexit that provider's data.

## <span id="page-19-0"></span>**REQUEST FOR CORRECTIONSTO RESIDENT DAY DATA**

Nursing facilitiesmay only make a changeto residentdays and/or payorsource categories if an exception is granted byOLTL, Bureau of Finance, Division of Budget and Operations.

NF Assessments for the Assessment Quarters of state fiscal year 2023-24 are based on the resident days from the quarter immediately preceding the Assessment Quarter.

Corrections of resident days need to be made within one year of the submission date. Requests for the correction and how it will be applied will be handled on a case by case basis.

## <span id="page-19-1"></span>**CCRC FACILITY**

While completing the RDR Form, the nursing facility completes an indicator that the nursing facility is, or is not, a continuing care retirement community (CCRC) Facility as determined by the Department according to guidelines set forth in the *Pennsylvania Bulletin*.As ofJuly 1, 2010, only grandfatheredCCRCnursing facilities have CCRC status and no new requests for CCRC status will be considered.See 40Pa.B. 7297 and 41 Pa.B. 6942 forfurther explanationof a grandfathered CCRC nursing facility. If a grandfathered CCRC nursing facility no longer meets the guidelines under which it was approved for the CCRC rate, notify the Department of Human Services at:

> DepartmentofHuman Services Office ofLong-TermLiving Bureau ofFinance,DivisionofRate Settingand Auditing NHAssessmentUnit Forum Place,  $6<sup>th</sup>$ floor 555 Walnut Street Harrisburg,PA 17101-1919

A grandfatheredfacility obtainingstatus as a CCRCFacility could beginreporting this status beginning onthe AssessmentQuarterforwhichtheCCRC status was effective for one full associated Resident Day Quarter. For example, a CCRC status effective May 30<sup>th</sup> would first be reported for the Assessment Quarter October 1 – December 31(Resident Day QuarterJuly 1– September 30).

### <span id="page-20-0"></span>**QUARTERLY ASSESSMENT PAYMENT**

Each Assessed Nursing Facility's QAP is calculated during the completion of the on-line RDR Formand is automatically noted on a bill generated for the Assessment Quarter.

An AssessedNursing Facility's QAP mustbe receivedby the Commonwealth nolater than 5:00 p.m. on the duedateofthe AssessmentQuarter as specified bythe Department of Human Services.Due dates are locatedon the Important DatesChart located at

[https://www.dhs.pa.gov/providers/Providers/Pages/Nursing-Facility-Assessment.aspx/.](https://www.dhs.pa.gov/providers/Providers/Pages/Nursing-Facility-Assessment.aspx/)

Nursing facilities are required to remit their OAPs by direct payment through the Automated Clearing House (ACH) Credit system or wire transfer. Some Nursing Facilities have not followed this rule. As of January 1, 2018, submission of the Assessed Nursing Facility's  $\overline{OAP}$  in any formother than a wire transfer or an ACH Credit system will be considered as unpaid andtreatedin accordance with the Penalties andInterestsectionon page 20 this manual. The ACH Credit systemallows for the transfer of funds by instructing your financialinstitutiontodebit your accountand tocreditthe Commonwealth's bankaccount. Contactyour financial institution regarding available ACH services. It is recommended that you obtain ACH Credit services at least four weeks prior to your first payment since financialinstitutionsmay have lengthysetup and qualifying requirements.Yourfinancial institutionmay chargea fee for anysetup costs and for eachACHCredit transaction initiated by your nursing facility. These fees are normally minimal and are the responsibility ofthe nursing facility.

The Departmenthas designatedtwoacceptable ACHCredit transaction formats.The Cash ConcentrationDisbursement(CCD+**)**format accommodates one addenda record. Optionally, the Corporate Trade Payment (CTX) format may be used for entities wishing to make payments for more than one nursing facility or for multiple QAPs for the same facility in the same transaction.

The Bill Number seen on the quarterly Bill that is generated after completing the RDR Form is placed in the addenda record(s) for each of these payment formats to match the payment amounts to the correct nursing facility and Assessment Quarter in an automated manner.

You may initiate a prenotification (prenote) test to validate the state's bank transit number, bankaccountnumber and payor information. This should be done at least 10 calendar days priorto the duedateofthefirst QAP andis a one-time test(unless you changebanks or accounts).A prenote testis a zero-dollartransactionandshould include all fields in each record.

Providers should initiatethepayment with enoughlead time so thatthe QAPamount is received bytheCommonwealthonor before theduedate.Thedate received is basedon the settlementdate,whichis thedate the payment was creditedtotheCommonwealth's bank account. Fach financial institution and the Federal Reserve have different processing deadlines.You mustcheckwith yourfinancialinstitutionto determine when you should originate your payment so that it will be deposited to the Commonwealth's account bythe required duedate toavoid theimpositionof penalties andinterest.

Receipt ofQAPs bythe Commonwealth may be verified byviewingthe historypage for your facility on the https://www.panfsubmit.com website. Access the history screen using instructions beginningonpag[e6.](#page-9-1)The Payment Receivedcolumn willidentify

*Addendarecords that are blank or incorrectly formatted will preventthe correct matching ofthe payment and most likely will causelate paymentinterest and/orpenalties.*

*Should an emergency arise which prevents a payment from being transmitted, contact the Department to obtain permission to use an alternate payment method.* 

the date the payment was received. The Amount Received column displaysthe

amount of the payment. If a CTX type payment was made for more than one nursing facility, the amount displayed will only be the addenda record(s) and not the total transaction amount. Payments for interest and penalties do not appear on the history screen. If overpayments occur, refunds will not be issued electronically through the ACHnetwork, but ratherwillbe initiated outsideoftheACHnetwork.

Should an emergency arise which prevents a payment from being transmitted, contact the Department to obtain permission to use an alternate payment method.

## <span id="page-21-0"></span>**ACH CREDIT TRANSACTION RECORD DETAILS**

The only acceptable record formats for payment of the QAPs are CCD+ or CTX. These file structures are designedaccordingto therecommendedindustrystandard format developed by NACHA, the Electronic Payments Association. Choose the appropriate type of payment for your situation based on the following information.

**One Payment Per Transaction:** CCD+ format accommodates one addendum record and may be used by facilities making only one QAP per transaction, i.e., one provider and one quarter's paymentin eachtransaction.

**Multiple Payments Per Transaction:**CTXformat accommodatesmultiple addenda records and is required by entities making payments for more than one facility in one transactionormore than one QAPforthe same facility or a combinationofthese.The CTXshouldbe inthe 820PaymentOrder/RemittanceAdvice TransactionSet.

For both types of electronic payments, the following bank account information must be used.

#### <span id="page-21-1"></span>**Bank AccountInformation**

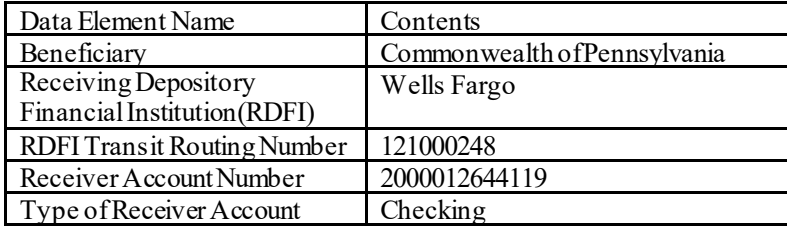

The Department receives electronic payment information from Wells Fargo for each electronic paymentreceived(deposited).Toallowthe Departmenttoprocess and properly apply payments to the appropriate provider, the nursing facility mustuse the addenda record format (type 7) to provide the Bill Number and payment amount. This information is placedin the Addenda RecordFree Formportionof an electronic payment transmissionusinga separate EDI 820TransactionSet.

### <span id="page-21-2"></span>**Addenda RecordLayout**

The following is the layout of the Addenda Record used with the CCD+ or CTX payment transaction. When the CTX payment transaction is used for multiple payments,thesetis placed, 80characters ata time,into multipleCTXAddenda Record Free FormFields.

These fields should be completed according to the instructions for the specific service or software you obtain tocreateACHCredit Transactions.

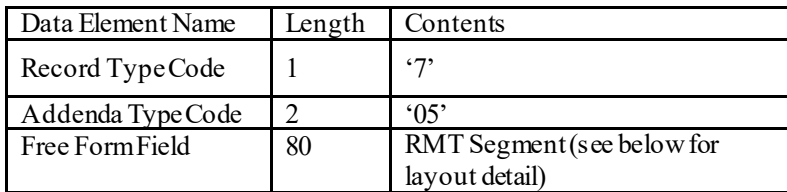

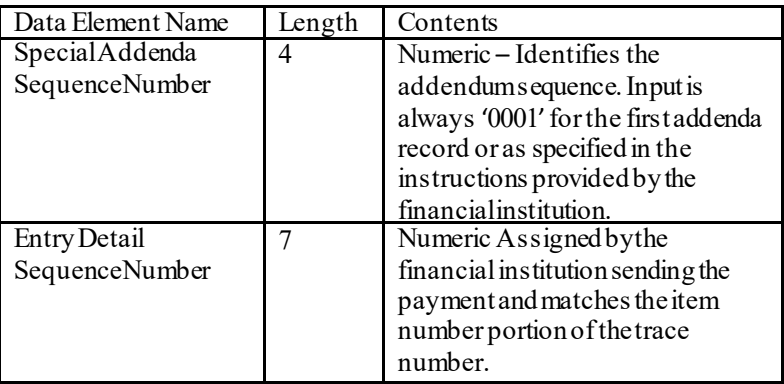

#### <span id="page-22-0"></span>**RMT Segment Layout**

The RMT, Remittance Advice Segment, must be used. The following is the layout and specificationoftheFree Formfield in theaddenda record.

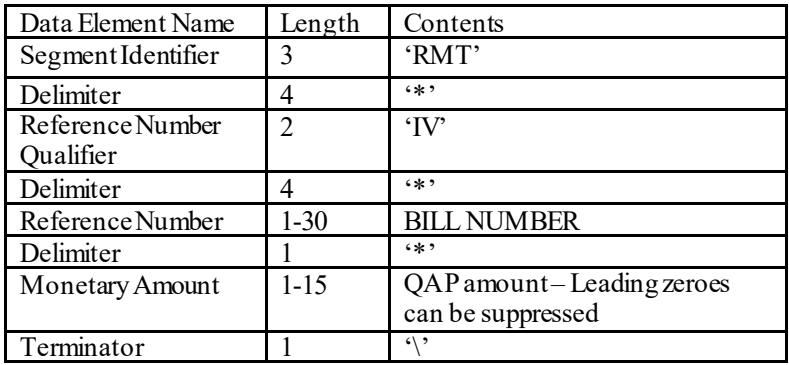

The Bill Numberis locatedonthe quarterly Billthat is generatedafter completing the RDR Formand is locatedin theupperleft-handsidein theheader portion oftheBill.

Based onthissample information:

Bill Number 1035020065

QAPAmount \$1000.52 The sample RMT segment would look like this:

RMT\*IV\*1035020065\*1000.52\

**NOTE: Each RMT segmentmustbeginonanew ACHaddenda record. Please contact your FinancialInstitutiontoinitiate ACHpayments.**

### <span id="page-22-1"></span>**PENALTIES AND INTEREST**

A Nursing Facility that fails to submit its quarterly RDRFormwill be assessed \$1,000 for the first day that the Formis overdue and \$200 for each additional day the Formis overdue.

An Assessed NursingFacility thatfails to payeither a QAPor a penaltyin the amount due or on the date required will be assessed interest on the unpaid amount at the rate provided in section 806 (relating to interest on taxes and bonus due the Commonwealth) ofthe act ofApril9, 1929 (P.L. 343, No. 176) known as "The Fiscal Code"fromthedate prescribed for its payment until the date it is paid.

In addition to payment of penalties and interest, when a nursing facility that is a MA provider or that is related through common ownership or control as defined in 42 CFR 413.17(b) to a MA providerfails to pay allor part of a QAPor penaltywithin60days of the date that payment is due, the Department may deduct the unpaid assessment or penalty and any interest owed from any MA payments due to the nursing facility or to any relatedMA provider untilthefullamount is recovered.Any suchdeduction shallbe made only after written noticetotheMAprovider has been given. It may be takenover a period of time and in amounts agreed upon in the written notice, considering the financial conditionofthe MAprovider.

The Departmentwill notify the Pennsylvania DepartmentofHealthof anynursing facility that has assessment penalty or interest amounts that have remained unpaid for 90 days ormore.

The **Department of Health** shall not renew the **license** of any such nursing facility until the Department notifies the Department of Health that the nursing facility has paid the outstandingamountin its entiretyorthatthe Department has agreedto permit the nursing facility to repay the outstanding amount in installments and that, to date, the nursing facility has paid the installments in the amount and by the date required by the Department.

The Secretarymay waiveallor part ofthe interest or penalties assessed againsta nursing facility for good cause as shown by the nursing facility.

The provisions set forth in this section also apply to payments owed to 2he Department as a result of a reviewofreported resident days as describedon page 23.

## <span id="page-23-1"></span><span id="page-23-0"></span>**NEW NURSING FACILITY, CLOSED NURSING FACILITY AND CHANGE OF OWNERSHIP**

An RDR Formmay only be submitted for an entire Resident Day Quarter. This section details situationsin which fullquarters ofresidentdayinformationmay notbe available because of new enrollments and other changes in operation.

#### **New NursingFacilities**

Based on the date the new nursing facility is licensed by the Department of Health, a new nursingfacility is first requiredto submit an RDRFormfor a Resident DayQuarter following the completion of its first full calendar quarter.

For 2022-2023 and 2023-2024, Assessment Quarters July 1 through June 30, new nursing facilities are required to submit an RDR Form for each associated Resident Day Quarter following thecompletionofits first fullcalendar quarter.

#### **Closed Nursing Facilities**

<span id="page-23-2"></span>A nursingfacility that operatesfor any periodoftime duringanAssessmentQuarteris required toremit a QAPforthatAssessmentQuarter even thoughthe facility closes during the Assessment Quarter.For the Assessment Quarters January 1, 2023 and thereafter the nursing facility's final QAP will be calculated using the data reported on the RDR Form for the Resident Day Quarter immediately preceding its final Assessment Quarter.

#### **Change of Ownership**

<span id="page-23-3"></span>An Assessed Nursing Facility that undergoes a change of ownership is required to submit an RDR Form for the Resident Day Quarter and remit a QAP in the Assessment Quarter in which the ownership change occurs. When an Assessed Nursing Facility undergoes a change in ownership, it is the obligation of the owner of the facility at the time the RDR Formand QAP are duetosubmit theFormand make the payment.Ifthe prior owner has

failed to submit the RDR Formormake a QAP, the obligation to do sobecomes the responsibility of the new owner. When Myers and Stauffer receive notification of a change of ownership, it will inactivate the oldowner's account information and only the newownerwillbe allowed tocompletetheRDRForm.The receiptofthe Password and ConnectivityDocumentis notificationtothe facility that thenewownerinformationis recorded in the PA MA Submission System.

A public nursing facility, including those that are county nursing facilities, that becomes a nonpublic nursing facility whether as a result of a change in ownership or control will be assessedat the applicable assessmentrateof a nonpublic nursingfacility beginning on the Assessment Quarter for which the privatenursing facility designation was effective for one full associated Resident Day Quarter.

## <span id="page-24-0"></span>**CENSUS RECORD RETENTION**

For each year, the Department or its contractor may perform a review of the resident days submitted on the RDR Form. In order to support the submitted days, the nursing facility must retain and, upon request, furnish to the Department or its contractor the source documents (census reports) from the nursing facility's census program that were used to determine thenumber of days for each Resident Day Quarter and the payor source. The date of these documents should coordinate with the Based-on Census Records As Of date enteredin Line 2ofthe RDRForm.Nursing facilitiesthatfailto retain andfurnishthese historically accurate documentsmay besubject tosanctions and penalties.

The census reports that you should save or archive at the time the RDR Form is submitted in order to be prepared to furnish to the Department or its contractor are:

- Census summary for each of the threemonths in the Resident Day Quarter as it is reported from your facility's census program.
	- o Summaries ofthis informationpreparedin a spreadsheetor other separate document from the original census summary are not an acceptable substitute for the actual census report.
	- o Censussummaries generatedaftertheBased-onCensusRecords As Of date are notacceptable.
	- o Censussummaries thathavebeenaltered toaccount for changesthat occurredin prior periods are not acceptable sincethereportedresident days should not include prior period adjustments.
- Detailed census report for each of the threemonths in the Resident Day Quarter identifying by day, each resident, their census status and their payor source.
	- o Detailed censusreports generated aftertheBased-onCensusRecords As Of date are notacceptable.
- Documentation of any manual adjustments made to identify a specific payor sourcenecessary to complete categories on the RDR Form that aren't accounted for in the facility's billing system.
- In situations where the prior owner of the facility was responsible for reporting the residentdays andthe currentowner owedtheQAPand/orreceivedthe Allowable Cost and Supplemental payment calculated from those days, the new owner is expected to obtain the census documents from the prior owner and retain themin the event the facility is selected forreview.

Corrections of resident days need to be made within one year of the submission date. Requests for the correction and how it will be applied will be handled on a case by case basis.

## <span id="page-25-0"></span>**REVIEW OF REPORTED RESIDENT DAYS**

If your nursing facility has been selected for a review of the resident days submitted on the RDR Form, you will be required, at a minimum, to provide the following items:

- The historical census documentation that was used to complete the RDR Form. See Census Record Retention on page [2](#page-24-0)5 for documents and supporting detail that are required to be saved or archived to support the submitted resident day information.
- A detailed list of what insurances are reported on each line of the RDR Formi.e. Blue Cross,Tricare,Autoandself-pay residents are reportedonLine 12.
- If your nursing facility has reported MA Pending days on Line 7, you may be required toprovide thefollowing documentation:
	- o A roster ofMAPendingresidents whichincludesthebeginningand end dates of the MA Pending period for each resident and the total MA Pending days for each resident.
	- o A copy ofthe remittance advice formthatshowsthefacility was paid for the reported MA Pending days.
	- o A copy oftheapplication that wassenttotheCounty Assistance Office (CAO). A copyof allthe PA-162's received fromthe CAO.
	- o Facilities that do not report their MA Pending days onLine 7 may be requested to provide additional documentation.

If any of these items cannot be provided, the nursing facility will be subject to adjustments ofthedayssubmittedonthe RDRForm.

If the nursing facility fails to provide the requested census documentation in the requested timeframe, adjustments will be made to reclassify all submitted days to Private Pay and Other days. The nursing facility will be provided with a copy of the adjustments and will have two weeks fromthe date ofthereportto provide census documentation. If the material is not received within that period, the adjustments will become final.

## <span id="page-26-0"></span>**SECTION 3 RELATED WEBSITE INFORMATION**

## <span id="page-26-1"></span>**INSTRUCTIONS AND BULLETINS**

The PA NF Submission Systemalso contains additional information than that described elsewhere in this manual. From the main Welcome Page, select Instructions and Bulletins. This option directs the user to a reporting manual for download and any bulletins applicable to the PA NF Assessment Program. See AppendixA for instructions on how to download information listed under this option.

Quarterlypayment letters will not be mailed to individual nursing facilities each quarter; facilities are directed to review the website to view details of the calculation.

## <span id="page-26-2"></span>**POINTS OF CONTACT**

From the main Welcome Page, select Points of Contact for information concerning phone numbers for various types of questions.

# <span id="page-27-0"></span>**SECTION 4 HELPDESK**

## <span id="page-27-1"></span>**MYERS AND STAUFFER HELPDESK**

Myers and Stauffer is a Department consultant, contracted to administer the PANF Submission System, the Nursing Assessment Systems (NAS), the Nursing (Facility) Information System(NIS), calculate MA Case-MixReimbursement rates andprovide technical support for the submission of the Minimum Data Set (MDS) records. The Myers and Stauffer Helpdesk is available for questions from nursing facilities concerning the submission of its RDR Form, validations and printing of bills.

The phonenumber for the helpdesk is 717-541-5809. If the staff is unable to answer your call directly due to heavy call volume or during non-business hours, leave a voice mail message with your name, the nursing facility name or organization name and the phone number.There is also an email account a[t pahelpdesk@mslc.com](about:pahelpdesk@mslc.com)which is monitored by our help desk.It is also importanttoindicate that thequestionconcernsthePA NF Assessment Programsince the helpdeskstaff alsosupport MA-11CostReport andMDS submissions.

The amount ofspace in thevoice mailaccount islimited,so callersshould leaveonly the minimum amount of information necessary to identify the caller, the nursing facility, the telephonenumber with area code and extension and "PANF Assessment Program question." This willallowas manycallers as possible toleave messages before the voice mail accountis fulland willnot acceptanymore messages.

The voice mail account will be checked by the helpdesk frequently during businesshours to avoid having the account become full. However, during non-business hours when the account is not being checked, it may become full and no longer acceptany messages. If you are unable to leavea voice mailmessagebecausethe accountis full, youmay choose to faxyour question as describedbelow.Messagesthat are left in the voicemailaccount will be answered in the order that they are received.

The FAX number for the helpdesk is 717-541-5802. Please be as descriptive as possible so thatthe helpdeskrepresentativemay researchyour questionpriortocallingyou.When faxing a question, please include your name, nursing facility name and MA number, if applicable. The help desk will contact you as soon as possible; please do not fax the same message multiple times.

The hours and days of operation for the helpdesk are Monday through Friday from 8:00 a.m. to 5:00 p.m. eastern time.

## <span id="page-27-2"></span>**HELPDESK ASSISTANCE**

The following types of problems will be supported by the Myers and Stauffer Helpdesk.

- $\triangleright$  Accessing the PANF Submission Systemand navigating the site.
- $\triangleright$  Assistance in interpreting any error messages.
- $\triangleright$  Identifying steps to be taken to complete necessary corrections as a result of error messages.
- $\triangleright$  Assistance in accessing, saving or opening the files available using the Instructions and Bulletins and Supplemental Payments links.

Every effort willbe made to answerthecaller's questionpromptly.Ifthe helpdesk representative is unable to answer the caller's question, the helpdesk representative will take the caller's name and phone number and researchthequestion. Thecallerwillbe contactedwhena response is determined.

## <span id="page-28-0"></span>**PROBLEMS NOT SUPPORTED**

Some problemareas will not besupported by the Myers and Stauffer Helpdesk because they are the responsibility of other entities or are outside of the PANF Submission Systemarena.

- $\triangleright$  Support for installation of hardware devices (printer, etc.).
- $\triangleright$  Support for browsers.

Questions regarding receipt of the QAPs or bills received other than those generated from the websiteshould bedirectedtothe Departmentat 717-787-1171.

# <span id="page-29-0"></span>**SECTION 5 GLOSSARY**

## <span id="page-29-1"></span>**COMMON TERMS AND ABBREVIATIONS**

This manualsectionprovides definitions ofterms and abbreviations usedin this manual.

**AssessmentDay**– An actualdayofservice includinghospitalreserve bedhold and therapeutic leave days provided to a resident by an Assessed Nursing Facility other than a day of service for which payment is made to the Assessed Nursing Facility under Medicare Part A. Days in an independent living or Personal Care/Assisted Living portion of a facility are not subject to the assessment.

**AssessedNursingFacility**– Anynursingfacility that is notan exemptnursingfacility.

**Assessment Quarter** – The calendar quarter in which a Quarterly Assessment Payment is due.

**AssessmentRate** – The ratedeterminedonan annualbasis bytheSecretaryofHuman Services in consultation with the Secretary of the Budget which is used to calculate Quarterly Assessment Payments owed by Assessed Nursing Facilities.

**Bill** – A document showing detail of the Quarterly Assessment Payment owed to the state by an Assessed NursingFacility whichis generatedby the PANFSubmissionSystem after the facility submits a RDR Formand calculates its Quarterly Assessment Payment for an AssessmentQuarter.

**Bookmark** – A featureof a web browserthatallowstheusertosave the address(URL) of a web pagesothatthepage caneasily be revisitedat a later date.

**Browser** – *see* webbrowser.

**Community HealthChoices (CHC)** – Pennsylvania's mandatory managed care program for physical health benefits and long-term services and supportsfor individuals who are 21 years of age or older with a physical disability, dually eligible for Medicare and Medicaid, or have the level of care provided by a nursing facility.

**Continuing Care Retirement Community (CCRC) – A continuum of care offering** independentliving andaccessto a higherlevelof care suchas personalcareor a nursing facility which is licensed through a Certificate of Authority issued by the Pennsylvania InsuranceDepartment.

**Continuing Care RetirementCommunity (CCRC) Facility–** An assessednursing facility that has been determined to be a part of a CCRC by the Department.

Contractor – An entity working under contractual agreement with the Department to provide requested services, e.g., Myers and Stauffer LC are the contractor that developed and manages the PANF Submission System, the NIS and the MA case-mix reimbursement calculations.

**CCRC**– *see* Continuing CareRetirement Community.

**CHC** – *see* Community HealthChoices.

**County Nursing Facility**– A nursing facility thatis controlledbya county institution district or countygovernmentif no county institution district exists.Thetermdoes not include intermediate care facilities for Individuals with Intellectual Disabilities controlled by a county institution district or countygovernment.

**Department** – The Pennsylvania Department of Human Services.

**Download** – To copy data (usually an entire file) from a main source to a peripheral device.The termis usedin thismanualto describetheprocessof copying a file fromthe PA NF Submission Systemto one's own computer.

**Due Date** – The last day of an Assessment Quarter or the thirtieth day following the date

on which the finalnoticeannouncingthe AssessmentRatein effect forthe fiscalyearin the *PennsylvaniaBulletin*in whichtheAssessmentQuarter occurs,whichever date is later.

**Exempt Nursing Facility–A** nursing facility that  $(i)$  is state-owned or operated; or  $(ii)$  is a state-owned veteran's nursingfacility;or(iii)Charity care facilities with no revenue*;* or(iv) Facilities not licensed or operated by the current or previous owner for the full calendar quarter prior to the calendar quarter for which an assessment is collected. An Exempt Nursing Facility is excused frommaking a QAP in an AssessmentQuarter.

**Fee for Service Supplemental Payment –** A lump-sumpayment madein a calendar quarterto a Qualified NursingFacility in addition to its case-mixper diemrate payments.

**Guest** – A termusedin this manualto indicate a UserAccountthat may beused bythe generalpublic toaccess certain areas or pages ofthe PANFSubmissionSystem.

**Internet** – A global network connecting Worldwide Websites. There are a variety of ways to accessthe Internet.Mostonlineservices,suchas AmericaOnline, offer accessto some Internetservices.It is alsopossible togain accessthrougha commercialInternet service provider(ISP).

**Internet Explorer** – Microsoft's web browser that enables the user to view Worldwide **Websites** 

**Internet Service Provider** – A company that provides access to the Internet. For a monthly fee, the service provider gives you a software package, User Account, password and access phonenumber.

**MA** – *see* MedicalAssistance.

**MA-11 CostReport** – The financialandstatisticalreport formthatis preparedandfiled on an annualbasis bynursingfacility providers.

**Medical Assistance (MA)** – Payment for specific kinds of medical items and services, including nursing facility services, identified in an approved State Plan which is provided to individuals eligible under the joint Federal and state-funded Medicaid program established pursuant to Title XIX.

**Medicare PartA Day** – A day of care coveredeitherthrough thefee-for-service Medicare programor a Medicare health maintenance organization.

**MA Program** – The Commonwealth's Medicaid program through which the Department provides medical assistance on behalf of eligible individuals.

MA **Nursing Facility Provider** – A nursing facility that is enrolled by the Department as a provider of nursing facility services in the MA Program.

**NAS –** see Nursing Assessment System**.**

**NF** – *see* NursingFacility.

**NIS** – *see* Nursing (Facility) Information System.

**Nonpublic Nursing Facility**– Anynursing facility thatis not (i) ownedor operatedby the state or federal government; or (ii) a Veteran's Administration nursing facility; or (iii) a county nursing facility.

**Nursing Assessment System -**A computer systemdeveloped by Myers and Stauffer under contract with the Department that allows submission ofResident Day Reporting by nursing facility providers.It also allows the Department to track Quarterly Assessment Payments and reporting.

**Nursing Facility Accessto Care Payment –** A payment by a CHC-MCOs to a nursing facility to support quality of and access to nursing facility services. For state fiscal year 2022-23, "access to care payment" may refer to payments under the Appendix 4 provisions of the 2022 CHC agreements or payments under the CMS-approved state directed payment methodology effective January 1, 2023. Under Appendix 4 of the 2022 CHC-MCO Agreements, CHC-MCO's must use a portion of capitation revenue for payments to nursing facilities. The nursing facilities and CHC-MCOs negotiate how the

Access to Care Payments are distributed under Appendix 4. Effective January 1, 2023, CHC-MCOs must contract with nursing facilities at no less than the state-directed minimum payment rate – a portion of which includes components for access to care payments.

**Nursing Facility (NF)** – A long-termcare nursing facility licensed by the Department of Health pursuantto theActofJuly19, 1979 (P.L. 130, No. 48), known as the "Health Care Facilities Act." The termdoes not include intermediate care facilities for Individuals with Intellectual Disabilities.

**Nursing (Facility)** Information System (NIS) – The comprehensive automated database of nursing facility, resident and fiscal information needed to operate the Pennsylvania Case-MixPayment System.

**Other States'MADay -** A day ofservice provided bya nursing facility forwhich another state's Medicaid programis invoiced for the resident's care.

**PA HealthChoices –** Pennsylvania's mandatory managed care program for Medical Assistance participants that are non-eligible for CHC.

**PAMA FacilityDay**– An MA day of care as definedin 55Pa. Code § 1187.2(relating to Definitions).

**PAMA Hospice Day** – A hospicedaypaid bythe Department.

**PAMA Hospital Reserve Day–** A day forwhich thenursingfacility reserves a bed becauseof hospitalization as definedin 55Pa. Code § 1187.104(1) (relating to Limitations on payment for reserved beds).

**PAMA ManagedCare Day –** A day of care fundedthrough anMAHMO(either voluntary ormandatory).

**PAMA Pending Day–** A day of care forwhichthe nursingfacility believes willbe paid by the MA programupon receiving the resident's NF eligibility notification, but no active MA ID number for MA nursing facility services has been received. An application must have been submitted to the County Assistance Office and the nursing facility must have a reasonable expectation that the application will be approved.

**PAMA Therapeutic Leave Day** – A day forwhich thenursingfacility reserves a bed becauseoftherapeutic leave as definedin 55Pa. Code § 1187.104(2) (relating to Limitations on payment for reserved beds).

**PANF Assessment Program**– The programestablished to implement and collect nursingfacilityassessmentsin accordance withArticle VIII-A oftheHuman Services Code, the Act of June 13, 1967 (P.L. 31, No. 21), as amended by subsequent Acts.

**PANF SubmissionSystem**– A websitedevelopedbyMyers and Stauffer under contract with the Department that allows submission of the MA-11 Cost Report and resident day reporting by nursing facility providers.

**Password and Connectivity Document** – A document mailed to each new nursing facility containing information needed to submit data to the PA NF Submission System. The document is sent by certified mail to the nursing facility administrator and must be forwarded to the person or entity responsible for the submission of the nursing facility's RDR Formand Quarterly AssessmentPayment information.

**PC**– Personalcomputer.

**PDA (Pennsylvania Department of Aging) Waiver Day –** A day of care in which respite services are providedin an approvedlong-termcare facility torelieve family members or primary caregivers whonormally provide care.

**Private Pay Day** – A day of care for which a resident, private insurance (including Blue) Cross,HMOs, etc.) or otherinsurance (includingWorkers'Compensationandnon-health insurance) are invoiced for the resident's care.

**Public Use Area**– The pages ofthePA NFSubmission Systemthat may beviewed by the general public without a facility-specific User Account and password.

**QualifiedNursing Facility**– A nonpublic nursingfacilitythatis anMAnursingfacility provider and meets all of the following requirements:  $(1)$  the provider continuously participates in the MA Programduring the entire Resident Day Quarter; (2) the provider has reported information requested by the Department in the manner and time period specified by the Department for the Resident Day Quarter and  $(3)$  the provider has paid the OAP for the corresponding assessment quarter.

**QAP** – *see* Quarterly Assessment Payment.

**Quarterly Assessment Payment (QAP)** – A fee paid to the Department each AssessmentQuarter byanAssessedNursing Facility underthe PANFAssessment Program.

**RA–** Remittance Advice.

**RDRForm** – *see* ResidentDay ReportingForm.

**ResidentDayReporting Form(RDR Form)** – An on-lineformon the PANF Submission System websiteused to:  $(1)$  collect resident day data by payor source  $(2)$ calculate Quarterly Assessment Payments owedbyAssessedNursingFacilities underthe PA NF Assessment Program; and (3) calculate the Supplemental Payments payable to Qualified NursingFacilities undertheCommonwealth's approvedStatePlan.

**Resident Day Quarter** – The calendar quarter that immediately precedes an Assessment Quarter and forwhich days ofservice arereportedonthe on-lineRDRForm.

**Signature on File Form–** A formused to collect the provider's signature certifying that the information submitted on the Resident Day Reporting Form for each Resident Day Quarter is accurate and complete as submitted. The file must be received by the Departmentpriortoactivationofthe provider's password.

**Title XIX** – Title XIX ofthe SocialSecurityAct, 42U.S.C. § 1396 etseq., entitled "Grants to States for Medical Assistance Programs."

**Uniform Resource Locator (URL)** – The globaladdress of documents andother resources on theWorld WideWeb.Thefirst part ofthe addressindicates whatprotocolto use, and the second part specifies the IP address or the domain name where the resource is located.

**URL –** *see* UniformResourceLocator.

**Validation –** An analysis ofthe submittedresidentdaydataandtheassessment payment calculation.Thesevalidations arecreatedbytheDepartment in orderto provide consistency, completeness andgreater accuracyin reporting.Allvalidationsmustbe passedpriorto saving theresident daydata andgeneratinga bill.

**WebBrowser (browser)** – A software applicationusedtolocateanddisplaywebsites.

**Website** – A site (location) on theWorld WideWeb.Eachwebsite contains a home page, which is the first document users see when they enter the site. The sitemay also contain additional documents and files. Each site is owned and managed by an individual, company or organization.ThePA NFSubmissionSystemwebsite was developedby Myers andStauffer under contractwiththe Department.

World Wide Web – A vast series of documents called web pages or web documents that are linked together overthe Internet.This meansyoucan access another document by clicking on hotspots.Not allInternetservers are part oftheWorld Wide Web.There are severalapplications calledweb browsersthatmake it easy to accesstheWorldWide Web.

## <span id="page-33-1"></span><span id="page-33-0"></span>**APPENDIX A INSTRUCTIONS AND BULLETINS DOWNLOADING**

In addition tothis endusermanual,there are files available for download fromthe PA NFSubmission Systemthat willbe usefulin completing theRDRFormand interpretingerrormessages.Todownload these files, select the Nursing Facility Assessment Resident Day Reporting link as described in this enduser manual.

## <span id="page-34-0"></span>**APPENDIX B EXAMPLE Community HealthChoices Participant RDR FORM and BILL**

Pennsylvania Nursing Facility Assessment - CHC For the Assessment Quarter Ending 03/31/2023

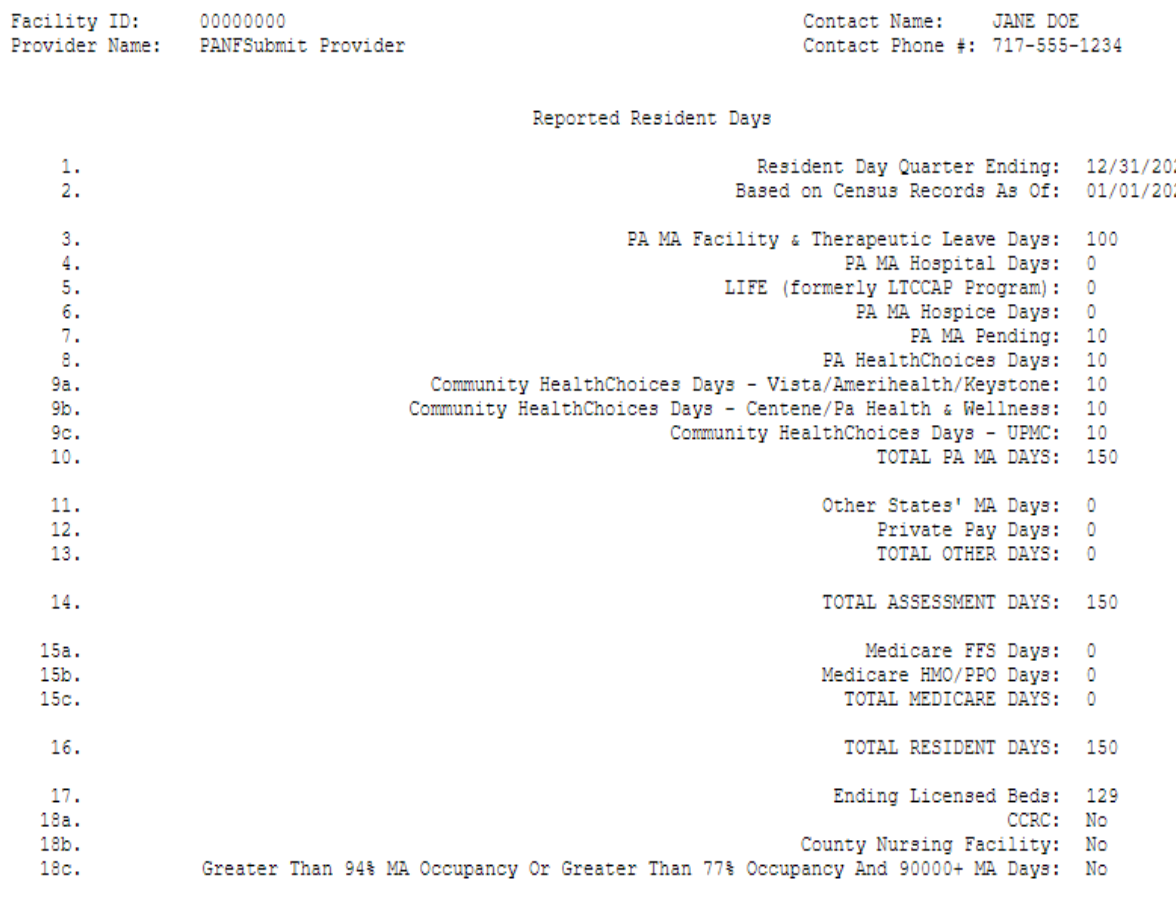

Signature on File: JOHN DOE<br>Signed Date: 05/03/202 Assessment Rate Per Diem: \$33.41 Quarterly Assessment Amount: \$5,011.5

#### Pennsylvania Nursing Facility Assessment - CHC

The quarterly assessment payment indicated above is an estimated amount. The assessment amount may change up publication of final assessment rates. IF the facility pays the estimated assessment amount, and IF the fin are different than the rates shown on this bill, then the facility must resubmit its data to determine whet payment is necessary. OLTL will be publishing an important dates chart as soon as possible that will specif date(s) that the assessment payment is due.

## <span id="page-35-0"></span>**APPENDIX C EXAMPLE SIGNATURE ON FILE FORM**

Revised 1-12-2024

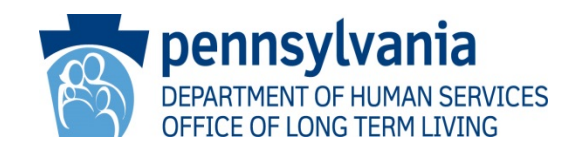

#### **PROVIDER ATTESTATION FOR SIGNATURE ON FILE AND RDR CONTACT NURSING FACILITY ASSESSMENT RESIDENT DAY REPORTING FORM**

Provider Name: \_\_\_\_\_\_\_\_\_\_\_\_\_\_\_\_\_\_\_\_\_\_\_\_\_\_\_\_\_\_\_\_\_\_\_\_\_\_\_\_\_\_\_\_\_\_\_\_\_\_\_\_\_\_ Facility ID:

By signature and date below, I/we certify that I/we possess all necessary powers and authority to make the representations set forth on the quarterly Resident Day Reporting Form and to execute the same on behalf of the Provider and, in so doing, to bind the Provider, including the owner(s) of the Provider and any persons who derive any rights from the Provider and its enrollment in the Medical Assistance Program. I further certify that the information submitted on the Resident Data Reporting Form for each Resident Day Quarter is accurate and complete as submitted. I/we understand that this information is being relied upon to make payment of Federal and State funds and that if the information is false or if there has been any material concealment of material facts: (1) I/we may be subject to those penalties pertaining to unsworn falsifications to authorities, as set forth at 18 Pa. C.S. Section 4904; (2) the Provider's participation in the Medical Assistance Program may be terminated; and (3) criminal or civil penalties may be imposed against the Provider, its owner(s), and other responsible persons.

This representation is valid until Signature on File or RDR Contact is replaced. At that time, an updated form would need to be sent via email or facsimile.

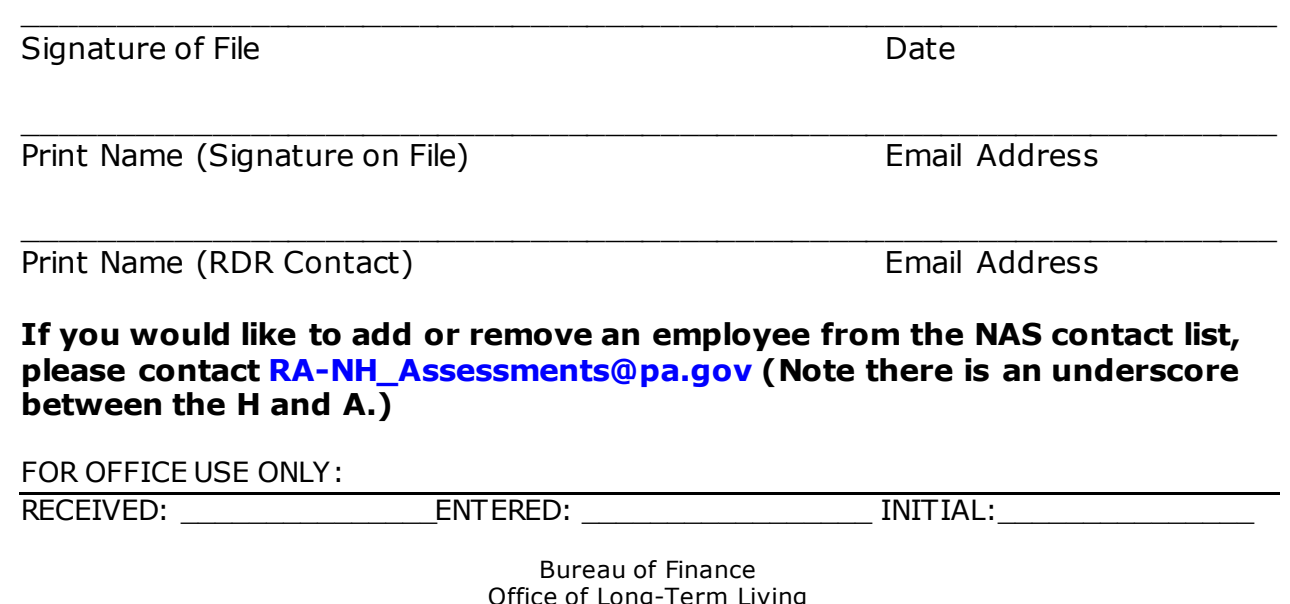

Office of Long-Term Living 555 Walnut Street| 6<sup>th</sup> Floor, Forum Place, Harrisburg, PA 17101-8025 | 717.787.1171 | Fax 717.787.2145 [www.dhs.pa.gov](http://www.dpw.pa.gov/)